# DCPAM5 を用いた傾圧不安定実験

2020 年 8 月 10 日 石渡正樹 (momoko@gfd-dennou.org)

# **1** 使用するモデルの概要

この授業で使用するプログラムは大気大循環モデル DCPAM5 である. 大気大循 環モデル (GCM) とは, 惑星大気の全球規模の循環および熱力学量の分布を数値的 に求めるプログラムである. ハイエンドな GCM としては, 地球大気の各種プロセ ス (放射, 乱流拡散, 雲) などを取り込んだ数値天気予報モデルなどがある. 放射等 の各種プロセスを非常に簡単化した GCM も理論的考察では頻繁に用いられる. DCPAM5 の数値データは, gtool ライブラリを使用して netCDF 形式で出力され る. 数値計算には, spml (SPMODEL) という, スペクトル法で流体方程式を解く ためのライブラリを用いている.

それぞれの参考 URL は以下の通りである.

大気大循環モデル DCPAM, http://www.gfd-dennou.org/library/dcpam/

- gtool5 Fortran 90/95 ライブラリ, http://dennou-k.gfd-dennou.org/library/ gtool/gtool5.htm
- 階層的地球流体スペクトルモデル集 SPMODEL, http://dennou-k.gfd-dennou. org/library/spmodel/
- netCDF (Network Common Data Form), http://www.unidata.ucar.edu/software/ netcdf/

各自, 2 節もしくは 3 節の方法にしたがって, DCPAM5 を使える環境を整えること.

# **2 Linux** 環境の用意

以下のいずれかの方法で DCPAM5 を実行できる環境を構築する.

## **2.1 Debian GNU/Linux** のインストール

自分のパソコンに Debian GNU/Linux をインストールするのが一番良い(Windows が使えなくなってしまっても構わなければ). Debian GNU/Linux のインストー ル方法については, 情報実験 (INEX) 資料 http://www.ep.sci.hokudai.ac.jp/ ~inex/y2019/0614/practical/01\_OSinstall.html などを参照すると良い. 残 念ながら INEX の資料は古いので最新の情報を探すようにしてもらいたい.

## **2.2 WSL** の使用

自身の環境として Windows を利用している場合には, WSL を使うのが良いと考 えられる. Windows に WSL をインストールし, Debian/GNU Linux を使えるよ うにすると良い.

# **3 DCPAM5** のインストール

用意した Linux 環境において, DCPAM5 インストールガイドhttp://www.gfd-dennou. org/library/dcpam/dcpam5/dcpam5\_latest/INSTALL.htm にしたがって, 必要な 周辺ソフトウエア (netCDF, gtool5, ispack, spml) および DCPAM5 のインストー ル作業を行う.

WSL で Debian/GNU Linux を使用している場合には, 情報実習 (INEX) の資料 http://www.ep.sci.hokudai.ac.jp/~inex/y2020/0731/practical/06\_make-dcpam. html およびhttp://www.ep.sci.hokudai.ac.jp/~inex/y2020/0731/practical/ 01\_run-dcpam.html を参考にすると良い.

# **4** 数値計算の実行

#### **4.1** 行う実験の概要

ここでは, DCPAM5 で Polvani et al. (2004, Monthly Weather Review, **132**, 2539- 2552) と同様の, 傾圧不安定に関する数値実験を行う. これは, 乾燥大気における 傾圧不安定擾乱の発達に関する実験であり, 北緯 45 度, 圧力レベル 200 hPa を軸 とする西風ジェットが存在する状態を初期値としている.

DCPAM では, これ以外の設定で実験を行うことも可能である. それらについては, http://dennou-k.gfd-dennou.org/library/dcpam/dcpam5/dcpam5\_latest/doc/ gokuraku/ を参照のこと.

## **4.2** 実験用ディレクトリ準備

DCPAM5 ソースディレクトリの隣に ../dcpma5-exp/p04-exp ディレクトリを作 成する. 仮想ディスク環境を使っている場合は, 以下のようにコマンドを入力する.

\$ cd ~/dcpam

- \$ mkdir -p dcpam5-exp/p04-exp
- \$ cd dcpam5-exp/p04-exp

次に, このディレクトリに実行ファイルと設定ファイル置き場を作成する.

\$ mkdir bin \$ mkdir conf

最後に作成したディレクトリに実行ファイルと設定ファイルをコピーする.

\$ cp ../../dcpam5-20180304-2/src/main/dcpam\_main bin

- \$ cp ../../dcpam5-20180304-2/src/main/dcpam\_init\_data bin
- \$ cp ../../dcpam5-20180304-2/exp\_setup\_files/\*.conf conf

#### **4.3** 初期値データファイルの作成

dcpam\_init\_data と init\_data\_p04\_T21L20.conf を用いて初期値ファイル init\_ T21L16.nc を作成する.

\$ ./bin/dcpam\_init\_data -N=./conf/init\_data\_p04\_T21L20.conf

#### **4.4** 実験の実行

実行ファイル dcpam\_main と NAMELIST ファイル dcpam\_p04\_T21L20.conf を 用いて, 以下のように dcpam\_main を実行する.

\$ ./bin/dcpam\_main -N=./conf/dcpam\_p04\_T21L20.conf | tee p04.log

この場合, 12 日分の時間積分が行われる. CPU 速度にもよるが, 実行時間はおお むね 5 分である. 空間解像度は T21L20 (経度格子点数 64, 緯度点数 32, 鉛直層数 20) である. 鉛直座標には

$$
\sigma \equiv \frac{p}{p_s} \tag{1}
$$

が使われている.

計算結果は U.nc や Temp.nc として出力される. 主な変数を表 1 に示す. どのファ イルにおいても, 経度座標の変数は lon, 緯度座標の変数は lat, *σ* 座標の変数は sig となっている.

## **5** 作図

計算結果を図示するには netCDF ファイルを読みこむことのできる描画ソフトウ エアを使用する.

使い慣れた描画ソフトウエアが無い場合にはruby で作成された GPhys パッケージ の gpview をコマンドを使うと良い. その使い方は http://www.ep.sci.hokudai. ac.jp/~inex/y2020/0731/practical/03\_gpview.html を参照のこと.

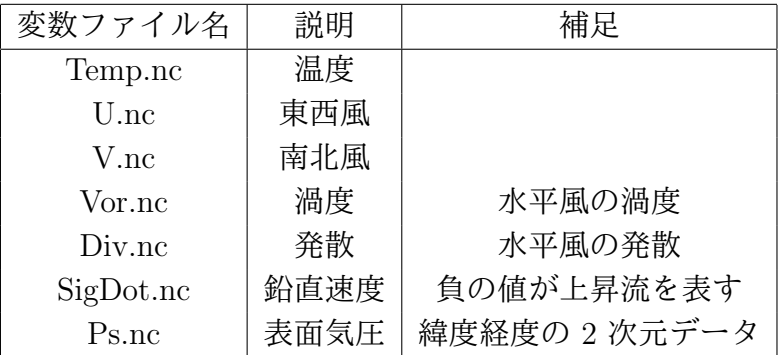

表 1: 主な変数のリスト

netCDF ファイルの中を確認する方法は以下の通りである. こうするとデータの数 値まで含めて全てが出力される.

\$ ncdump Temp.nc | lv

netCDF ファイルのヘッダ (数値データではなく, データに付随する情報) だけ出 力するには

\$ ncdump -h Temp.nc | lv

netCDF ファイルに格納されている変数のリストだけを出力するには

\$ gpliset Temp.nc

# **6** 設定を変更する方法

editor を用いてdcpam\_ape\_T21L16.conf ファイルを編集する. WSL などの UNIX/Linux 環境を使っていて, 使い慣れた editor が無い場合は, 以下の emacs を使っても良い.

## **6.1 emacs** の使い方

emacs を起動して, dcpam\_ape\_T21L16.conf ファイルを編集する. ape-exp ディレクトリにいることを確認して, ファイルを編集するためのエディタ である emacs を起動する.

#### \$ emacs conf/dcpam\_ape\_T21L16.conf &

最後に & をつけると, emacs を起動したコンソール画面で別のコマンドを実行す ることもできるようになる.

emacs の終了は C-x C-c (コントロールキーを押しながら x, コントロールキーを 押しながら c).

emacs を終了せずにファイルを上書き保存するには, C-x C-s emacs では, カーソルの移動は矢印キー (または, Ctrl-n, Ctrl-p, Ctrl-f, Ctrl-b) で できる. 文字の削除は DEL, BACKSPACE キーなどが使える. その他詳しくはネット等で調べると良い.

#### **6.2** 設定変更例

積分時間を変更するには

IntegPeriodValue = 12.0

の行の数値を変更する. 上記は, 積分時間自転角速度の値として 10 日を与えた場 合の例である.

自転角速度や惑星半径などのパラメータ値を変更するには, 以下の部分を変更する.

&constants\_nml  $Omega = 7.292d-5,$  $RPlanet = 6.371d6$ ,  $Grav = 9.806d0,$  $MolWtDry = 28.969d-3,$  $CpDry = 1004.5d0$ /

ここで, Omega は自転角速度 [rad/sec], RPlanet は惑星半径 [m], Grav は重力加 速度 [m/sec<sup>2</sup> ] である. 他にも変更できるパラメータが多数ある. 更に, 詳しくは DCPAM5 の FOTRRAN プログラムソースファイルを読めばよい.